# システム概要書

2005年12月

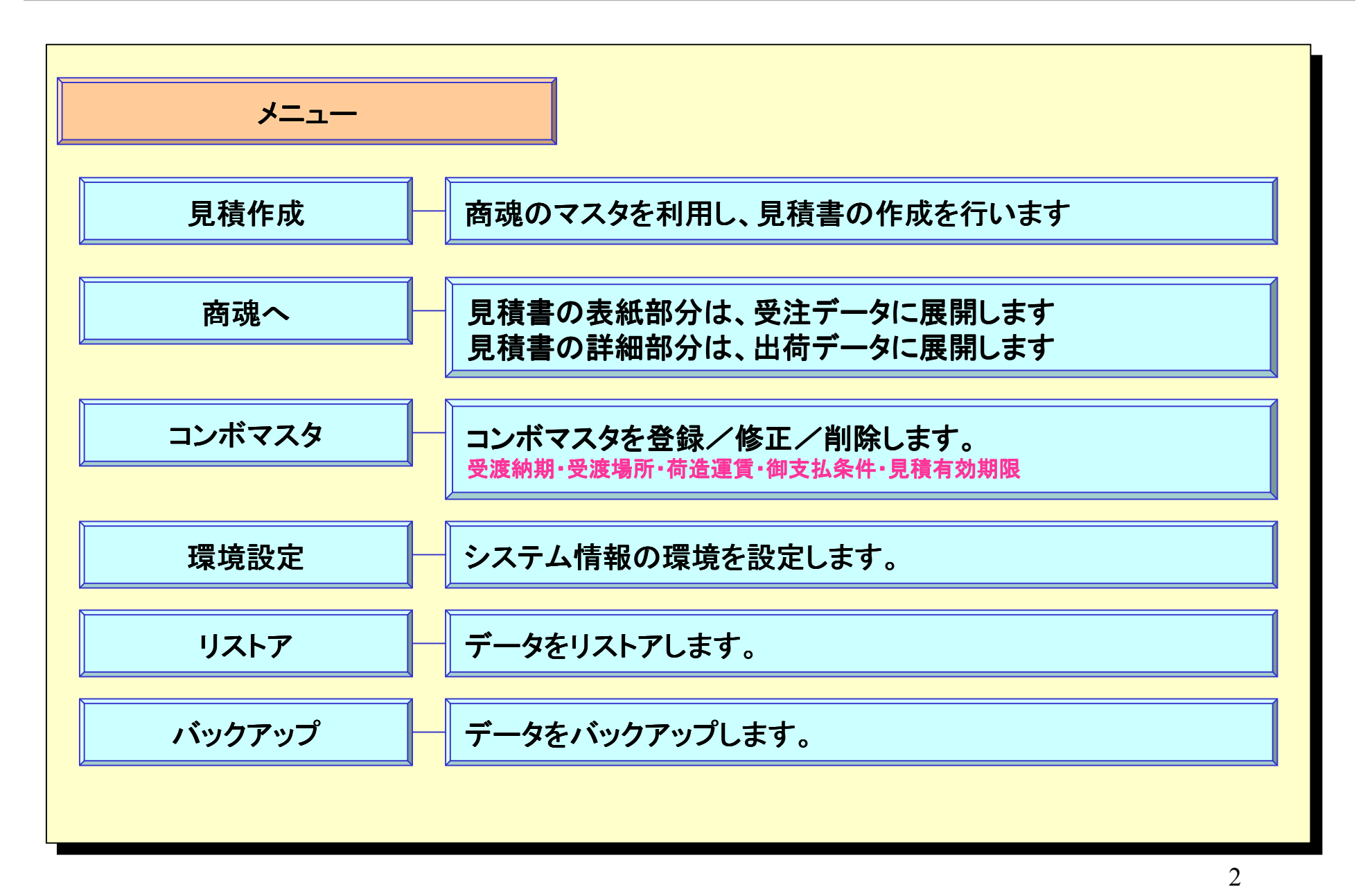

見積書画面(表紙)

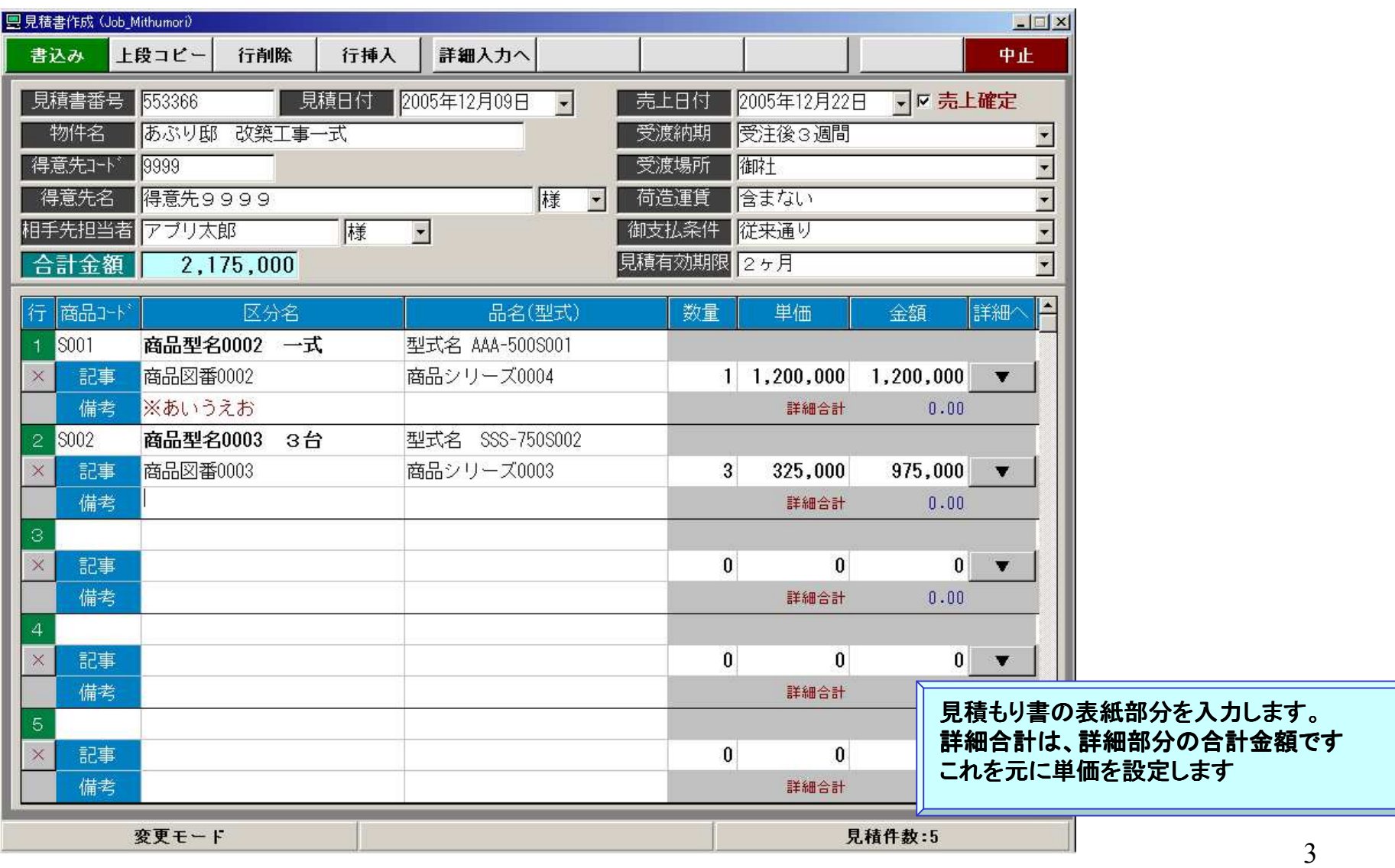

見積書画面(詳細)

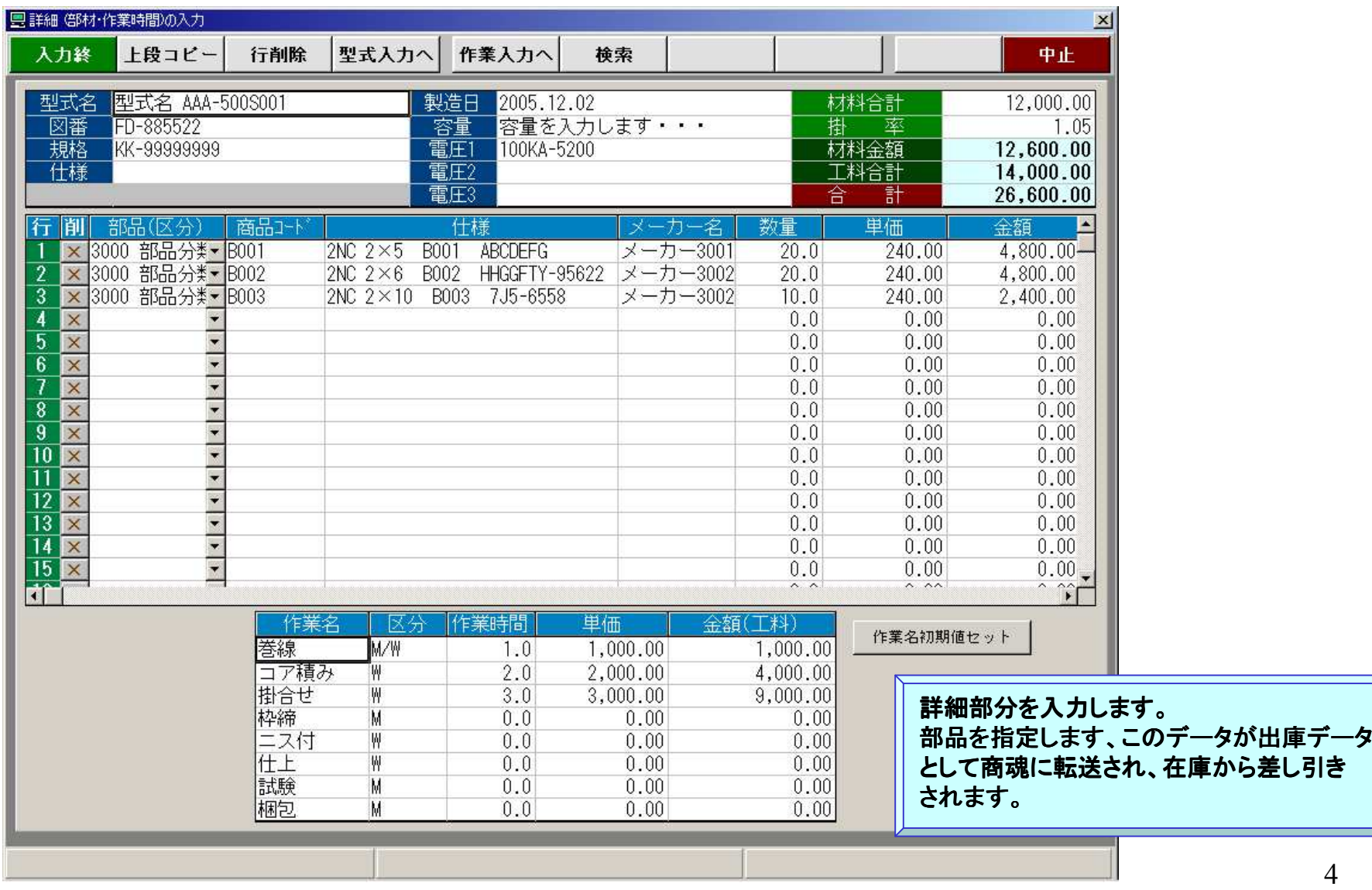

# 見積書画面(表紙) 商品の検索

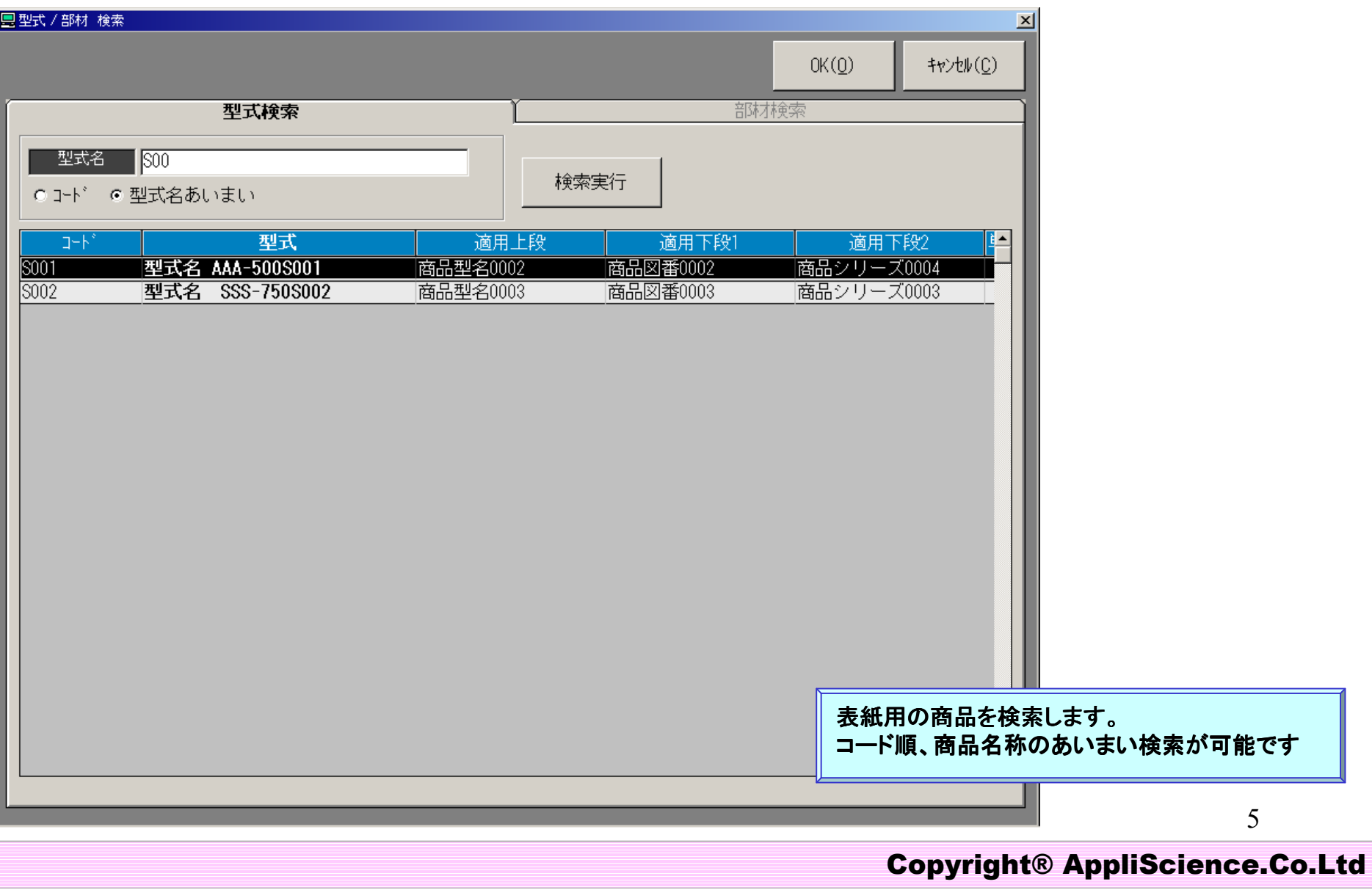

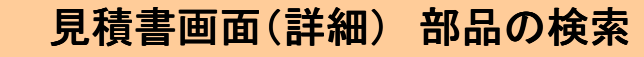

■部材商品表示 部品(区分

 $G \times 1 +$ 

選択  $\Box$  $\Box$  B001  $\Box$  $\blacksquare$  B002  $\overline{2}$  B003  $\overline{B}$  B005  $\Box$  $\Box$ 

> $\Box$  $\Box$

> $\Box$  $\Box$  $\Box$  $\Box$

> $\Box$

 $\Box$ 

 $\Box$ 

 $\Box$  $\Box$  $\Box$  $\Box$  $\blacksquare$ 

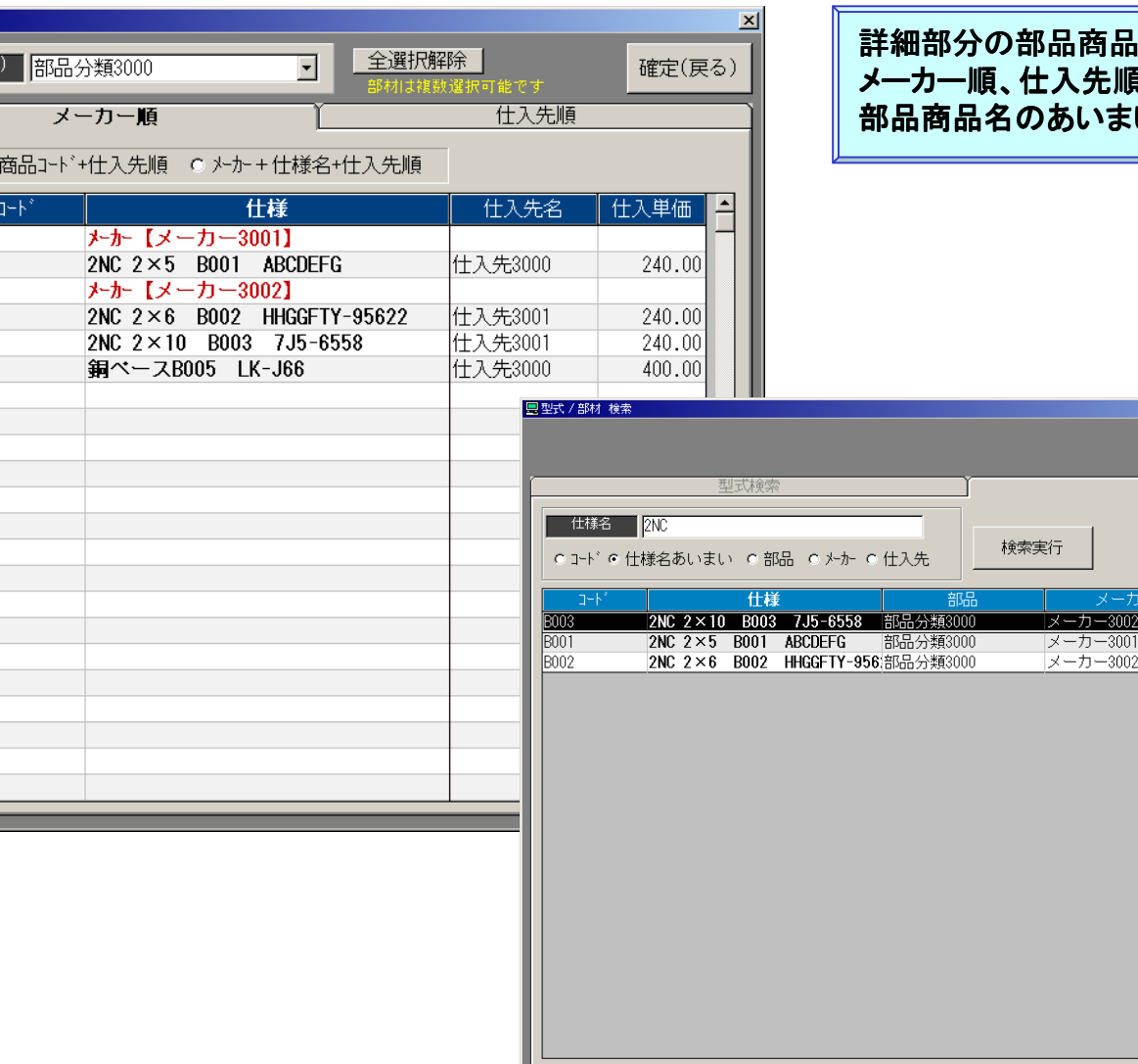

#### 詳細部分の部品商品の検索画面です。 メーカー順、仕入先順に検索出来ます。部品商品名のあいまい検索なども可能です

 $OK(0)$ 

仕入先3001

仕入先3000

仕入先3001

什入先

部材検索

 $\star$ 

Copyright® AppliScience.Co.Ltd

6

見積書画面 別の見積もりから一部コピー

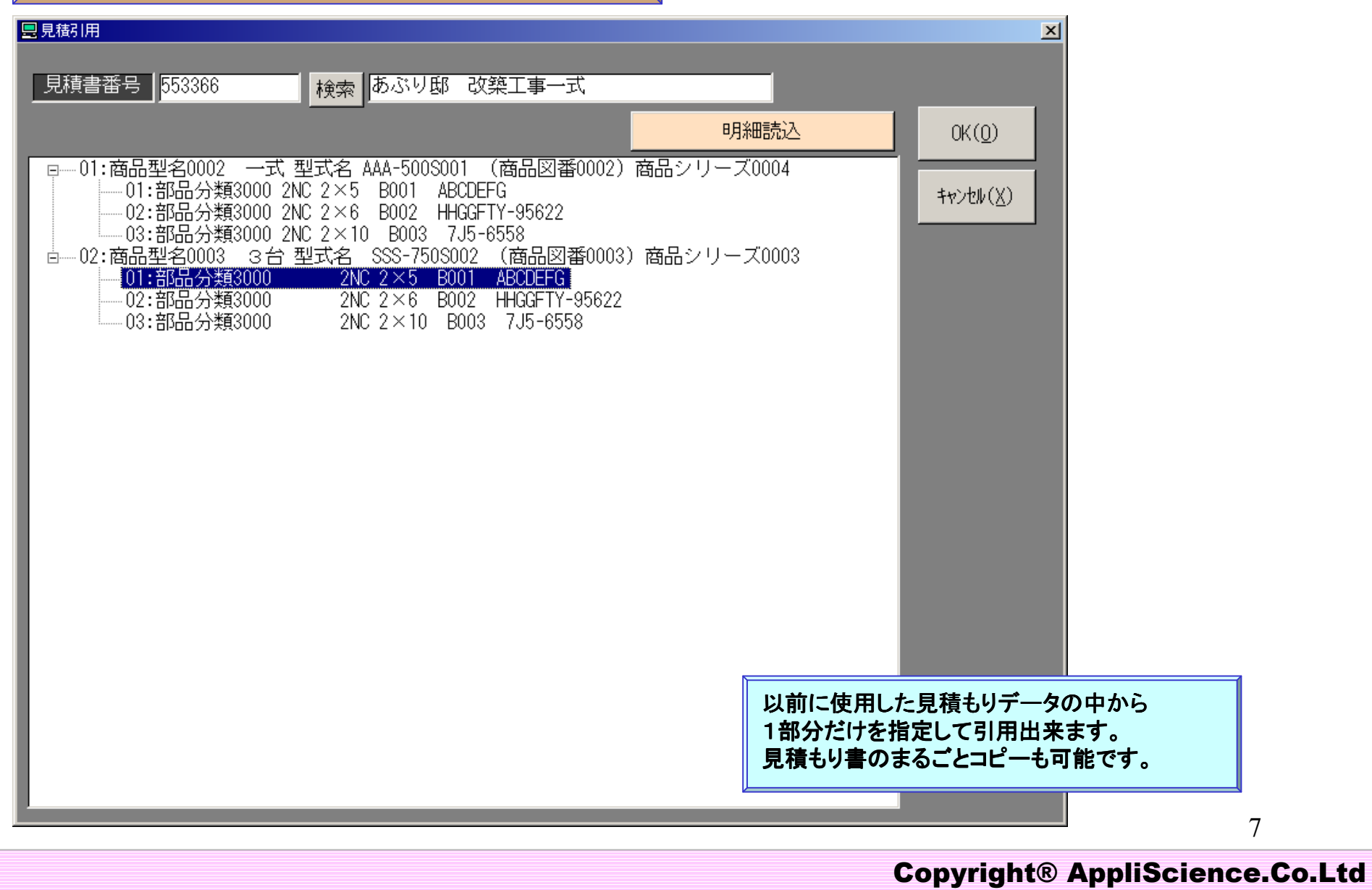

見積印刷イメージ(表紙)

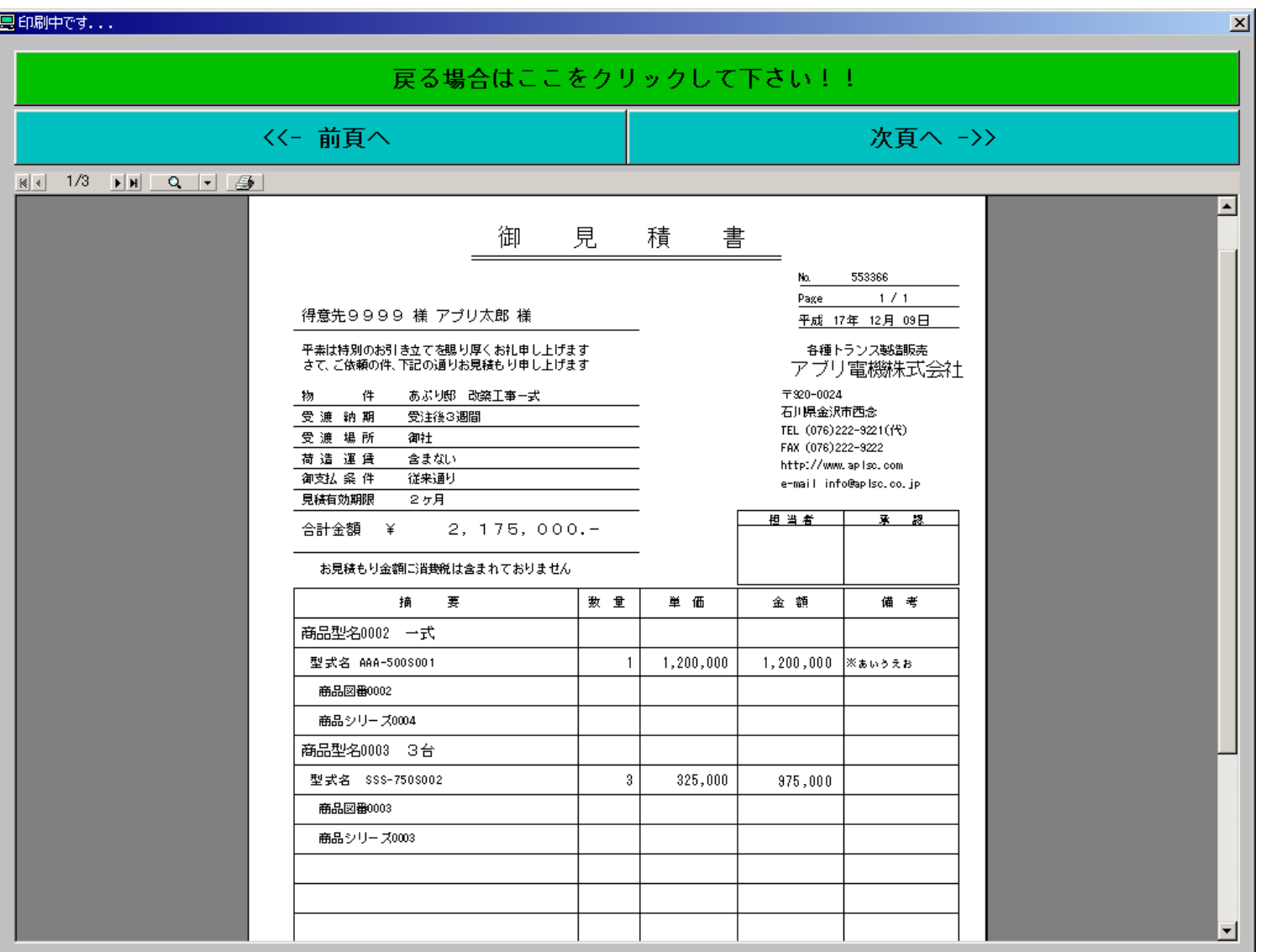

Copyright® AppliScience.Co.Ltd

8

### 見積印刷イメージ(詳細)

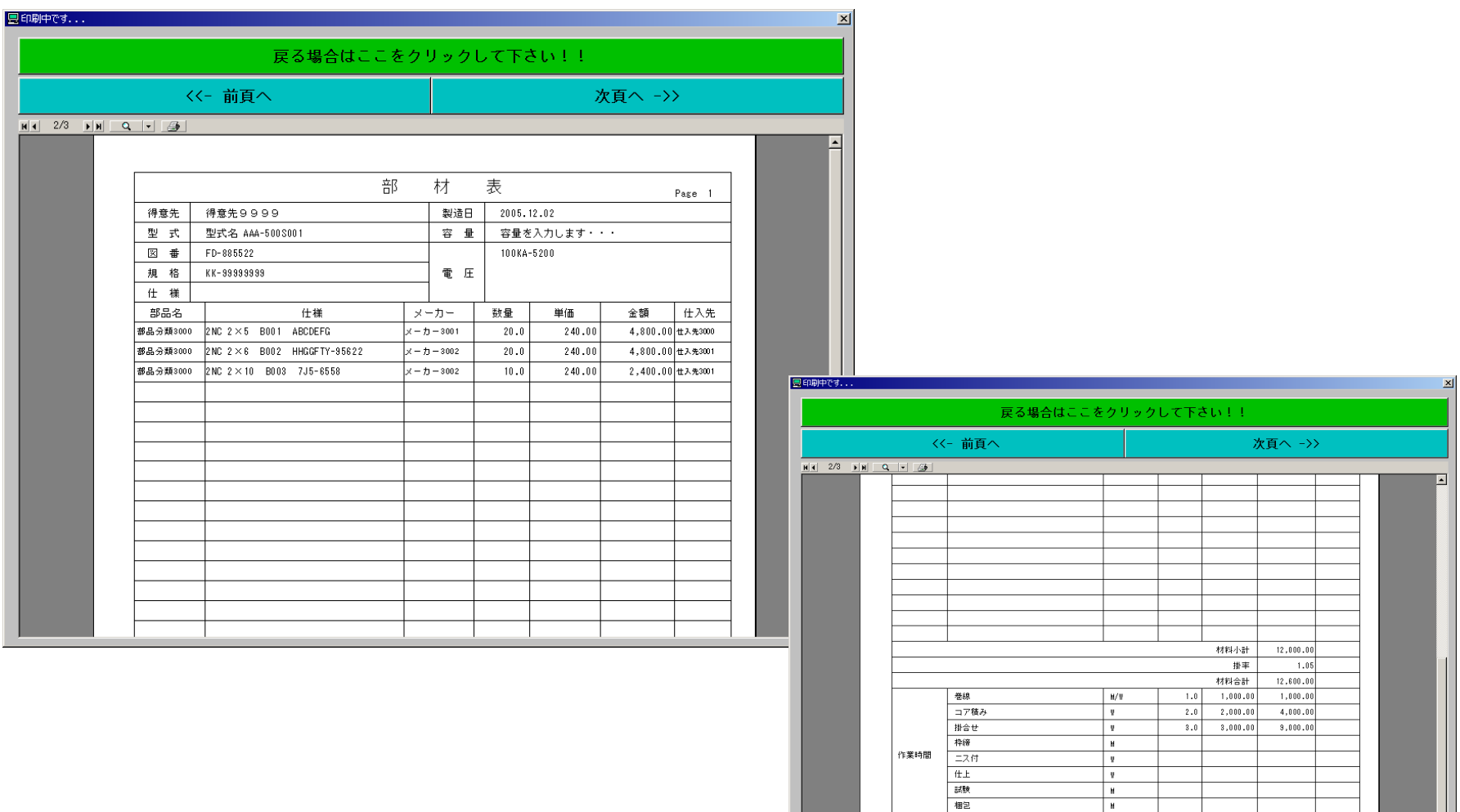

9

Copyright® AppliScience.Co.Ltd

 $14,000.00$ 

 $28,600.00$ 

工料合計

総合計

 $\begin{array}{|c|} \hline H \\ \hline H \\ \hline \end{array}$ 

コンボマスタ画面

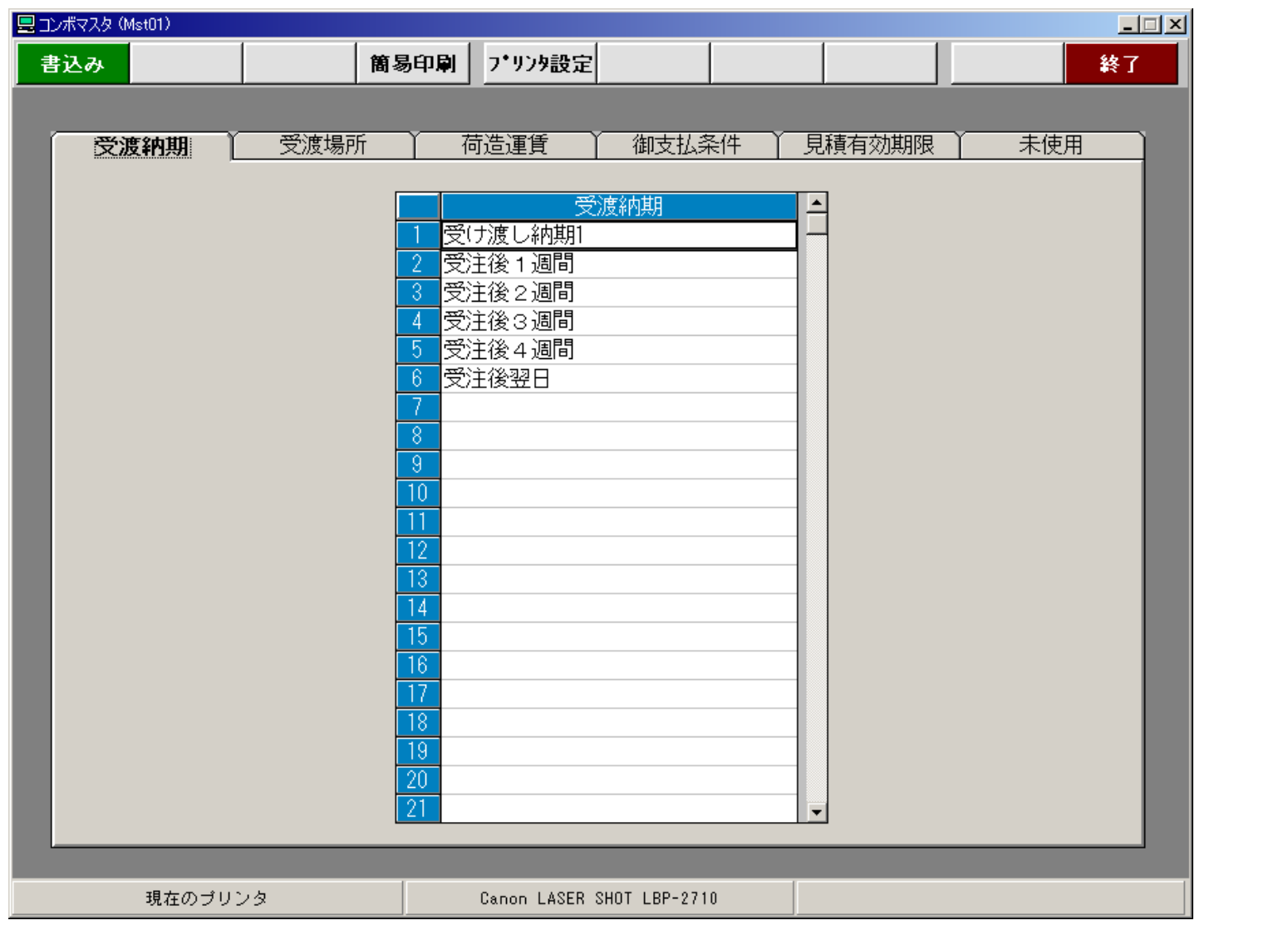

Copyright® AppliScience.Co.Ltd

10